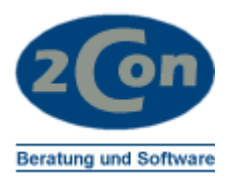

# **KONVERTIEREN JAHR 2010 COMET MASTER 3.3**

Leistungsbeschreibung

Stand 29.09.2008 © 2Con Beratung und Software Änderungen vorbehalten

Frank Müller Tennenbacher Str. 44 79106 Freiburg Germany

Fon +49 (0)761 37057 Fax +49 (0)761 37038 Mobil +49 (0)171 4882299 email frank.mueller@2con.de Ralf Kulitz Sonnenäckerweg 15 79110 Freiburg Germany

Fon +49 (0)761 2022910 Fax +49 (0)761 2022912 Mobil +49 (0)171 5489001 email ralf.kulitz@2con.de

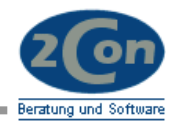

## Inhalt:

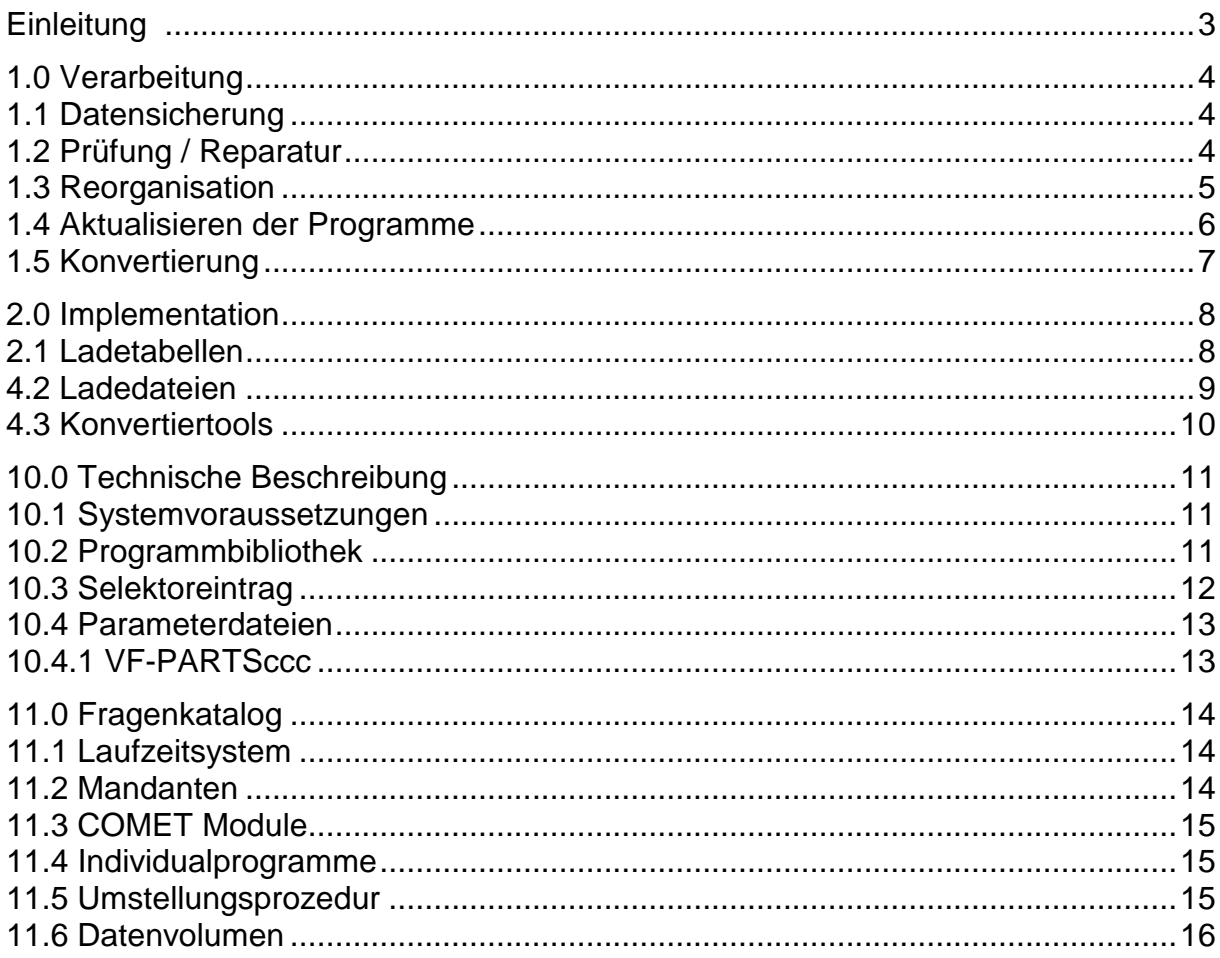

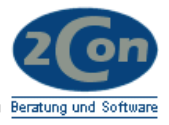

## <span id="page-2-0"></span>**Einleitung**

Mit der vorliegenden Suite können Sie Ihren COMET-Stand, Master 3.3, für den Datumsbereich ab Jahr 2010 umstellen!

Ihr heutiger COMET-Stand wurde vor Jahren für die Nutzung ab dem Jahr 2000 konvertiert. Dies wurde erforderlich, da die Datumswerte intern für das Jahr nur zweistellig geführt werden. Durch Anpassungen wurde die Datumsprüfung so ergänzt, dass das Zeichen "0" größer als "9" ist.

Teilweise mussten auch Indizes von Dateien umgesetzt werden.

Für Datumseingaben ab dem Jahr 2010 funktioniert diese Logik nicht mehr!

Die Anpassungen für 2000 müssen nun wieder entfernt und die Dateien zurückkonvertiert werden.

Die Umstellung findet in folgenden Schritten statt:

- Datensicherung und Archivierung
- Prüfung / Reparatur des Datenbestands
- Reorganisation der Jahre bis einschl. 1999
- Aktualisierung der Programme
- Konvertierung der Dateien
- Bearbeitung von Individualanpassungen
- Systemtest

Die Umstellung muss von einem erfahrenen COMET-Berater oder einem Anwender mit vergleichbaren Kenntnissen durchgeführt werden.

Vor der Produktivumstellung empfiehlt sich eine Testumstellung in einem separaten Testsystem.

Beachten Sie bitte, dass Sie die Kalenderdatei (LF-06900ccc) bis maximal 30.12.09 anlegen. Ansonsten werden unsinnige Einträge generiert. Erst nach der Umstellung können Sie die Tage ab 31.12.09 anlegen!

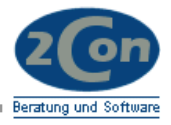

## <span id="page-3-0"></span>**1.0 Verarbeitung**

Führen Sie zuvor alle erforderlichen Abschlussarbeiten durch (Tagesende LAWI, Integration, Statistik ..). Drucken Sie ggf. Ihre Eingangslisten (Auftragseingang, Bestelleingang, Angebotseingang ...)

## <span id="page-3-1"></span>**1.1 Datensicherung**

Führen Sie eine Datensicherung der gesamten COMET-Installation auf einen externen Datenträger durch. Archivieren Sie diese Sicherung dauerhaft.

## <span id="page-3-2"></span>**1.2 Prüfung / Reparatur**

Prüfen Sie die bestehenden Daten auf Inkonsistenzen. Nutzen Sie z.B. die Reparaturprogramme Ihrer COMET-Lagerwirtschaft.

Prüfen und reparieren Sie ggf. auch die Daten Ihrer Individuallösungen.

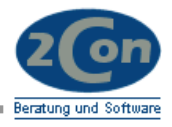

## <span id="page-4-0"></span>**1.3 Reorganisation**

Arbeiten Sie temporäre Listen und Dateien zunächst ab. Auftragseingang, Bestelleingang, Bruttobedarf ...

Reorganisieren oder Löschen Sie alle Datenbestände, die von der Umstellung betroffen sind, mit Belegdatum bis zum 31.12.1999.

- Auftragshistoriendatei AF-05010ccc
- Vorschlagsdatei AF-05800ccc
- Kundenaufträge AF-05000ccc
- Rahmenauftragsdatei AF-05200ccc
- Rechnungsausgangsdatei AF-05400ccc
- Bestellaufträge RF-05000ccc
- Buchungshistorie RF-05400ccc
- Fertigungsaufträge FF-05000ccc
- Buchungshistorie FF-05400ccc
- Dispositionsdaten LF-06200ccc
- Bestellvorschläge LF-06303ccc
- Kalenderdatei LF-06900ccc
- Vorgangskontodatei FF-05409ccc
- Rückmeldenachweisdatei FF-05400ccc
- Werkstattauftragsdatei FF-05000ccc
- Kapazitätsrasterdatei FF-21201ccc
- Artikelstatistikdatei LF-06400ccc
- Artikelkonto LF-06404ccc
- Verweisdatei VF-05000ccc
- Intrastat-Arbeitsdatei VF-06100ccc
- Schnittstellenverwaltungsdatei VF-09000ccc
- Archivierte FIBU-Journale (FJ\*-Textdateien) löschen, archivieren oder umbenennen

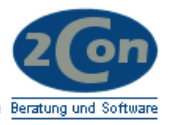

## <span id="page-5-0"></span>**1.4 Aktualisieren der Programme**

Spielen Sie nun die Anpassungen in Ihre aktuellen COMET-Programme ein. Nutzen Sie hierfür eines der gängigen Tools. In Kapitel 4ff ist die Installation detailliert beschrieben.

Mit der vorliegenden Suite erhalten Sie Anpassungen für die Fachbereiche:

- Angebotswesen
- Auftragsbearbeitung
- Lagerwirtschaft
- Fertigung
- Einkauf

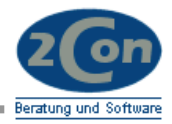

## <span id="page-6-0"></span>**1.5 Konvertierung**

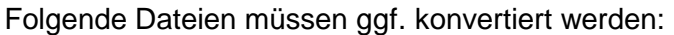

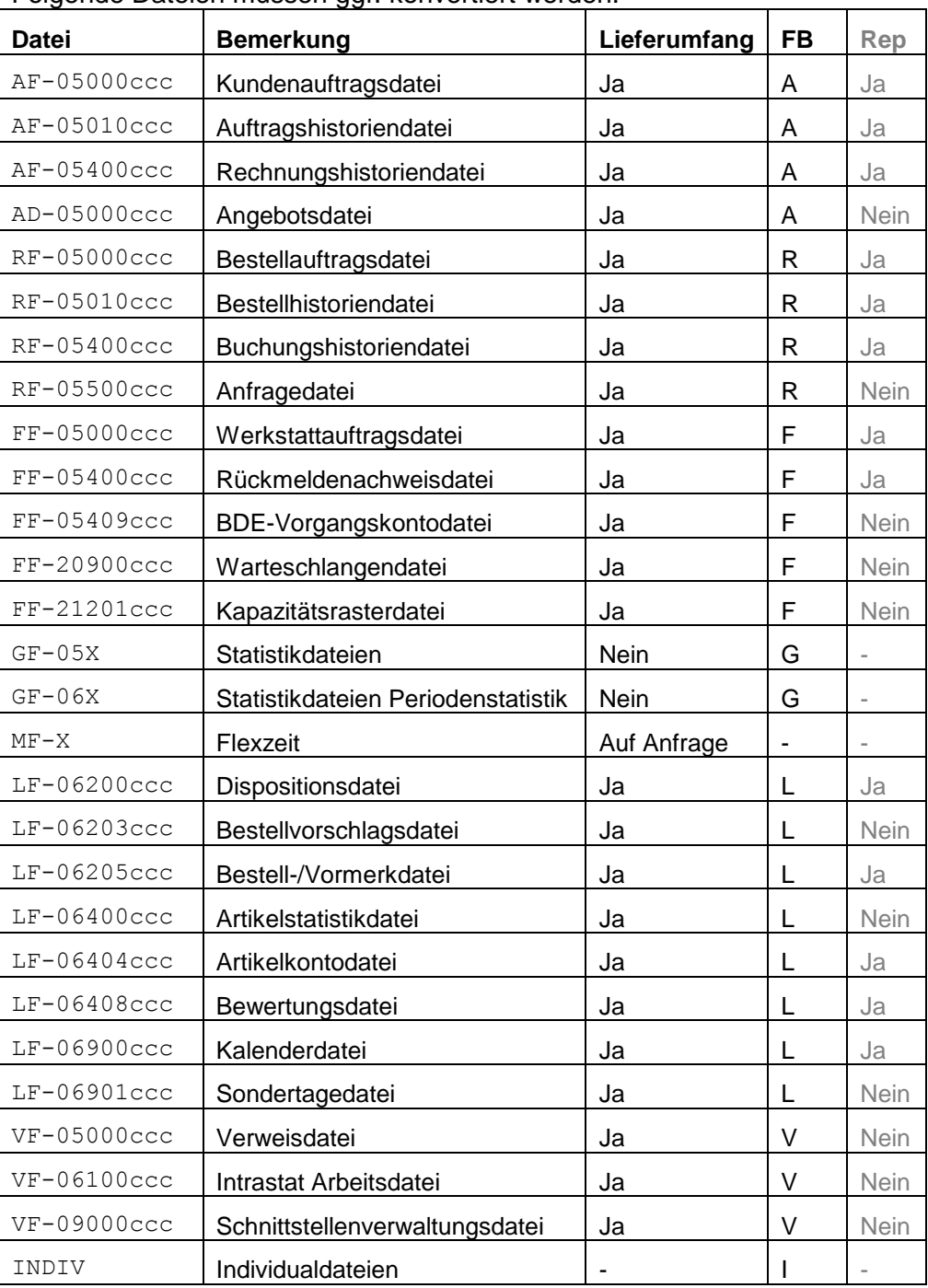

Planen Sie für die großen Dateien entsprechende Laufzeiten ein! FB=Fachbereich, A=ABF/Fak, R=Einkauf, F=Fertigung, G=FIBU, L=LAWI Rep=In LAWI Reparatur enthalten

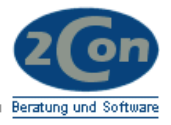

## <span id="page-7-0"></span>**2.0 Implementation**

Vor dem Einspielen der Anpassungen muss eine aktuelle Datensicherung gemacht und dauerhaft archiviert (Band nicht überschreiben) werden. Die Originalprogramme sollten für einen späteren Vergleich auf dem aktuellen System in einem separaten Verzeichnis gesichert sein!

## <span id="page-7-1"></span>**2.1 Ladetabellen**

In den folgenden Ladetabellen sind die zu ladenden Anpassungen (Ladedateien) dokumentiert. Sie können auch eigene Ladetabellen über LIBR erstellen.

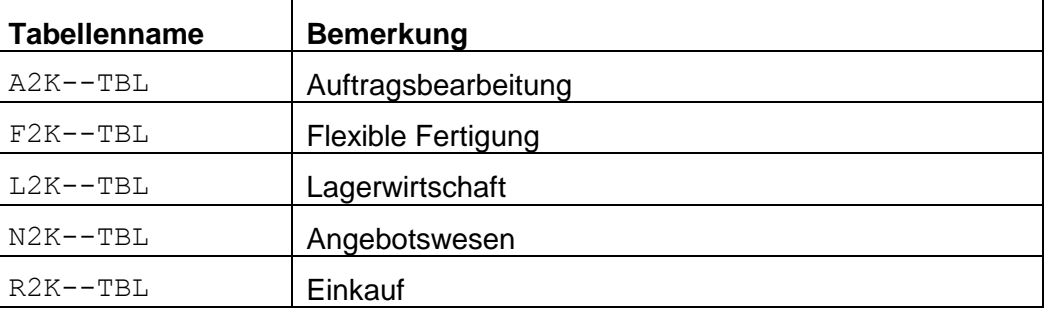

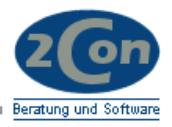

## <span id="page-8-0"></span>**4.2 Ladedateien**

Die Ladedateien sind im HE-CCLOADER bzw. mods Format erstellt. Diese können Sie auch mit dem Tool HE-LOADF in die Programme laden. *Beispiel: Laden der AB/Fak Segmente (2Con Tool)*

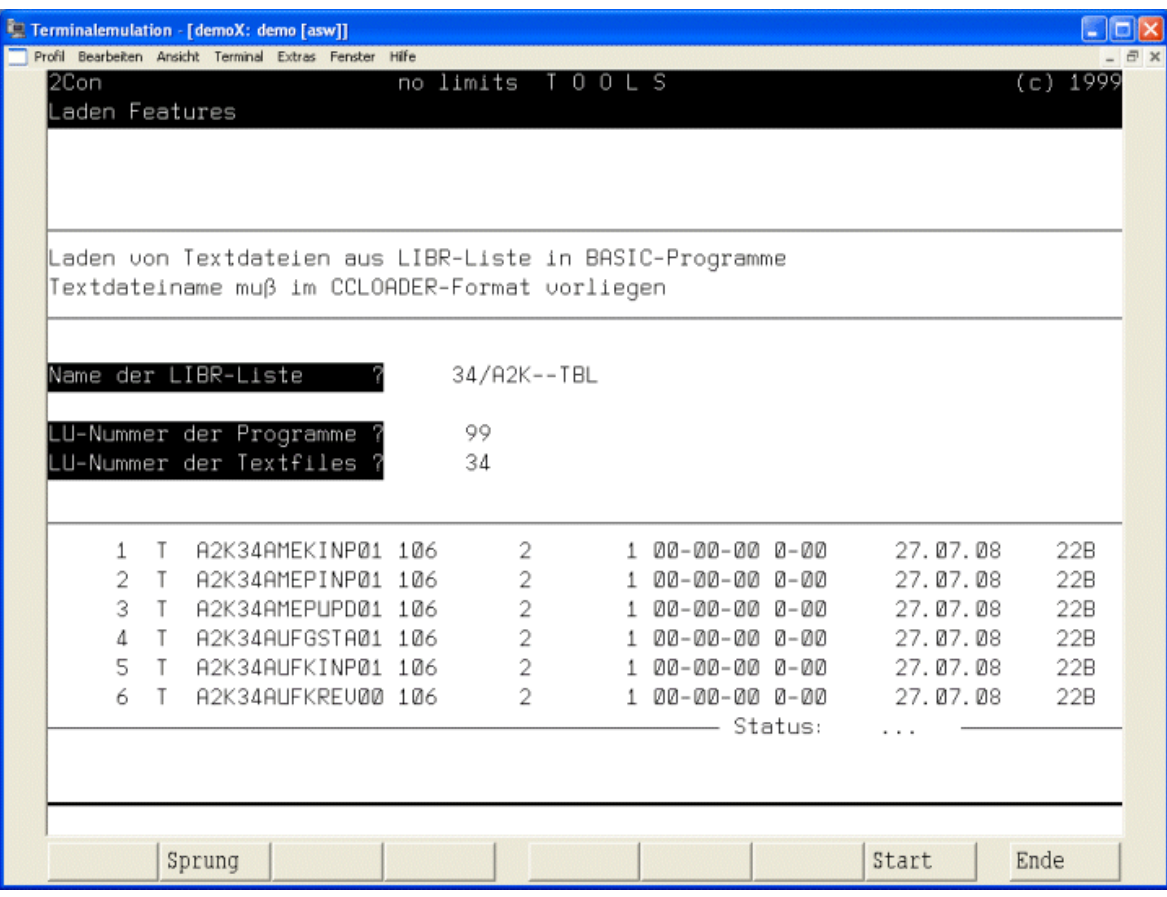

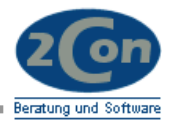

#### <span id="page-9-0"></span>**4.3 Konvertiertools**

Die erforderlichen Konvertierungsprogramme sind im Selektor Y2K34 bereits eingetragen. Binden Sie diesen in Ihre Menüstruktur ein.

Wählen Sie die Konvertierprogramme der auf Ihrem System installierten Fachbereiche nacheinander an.

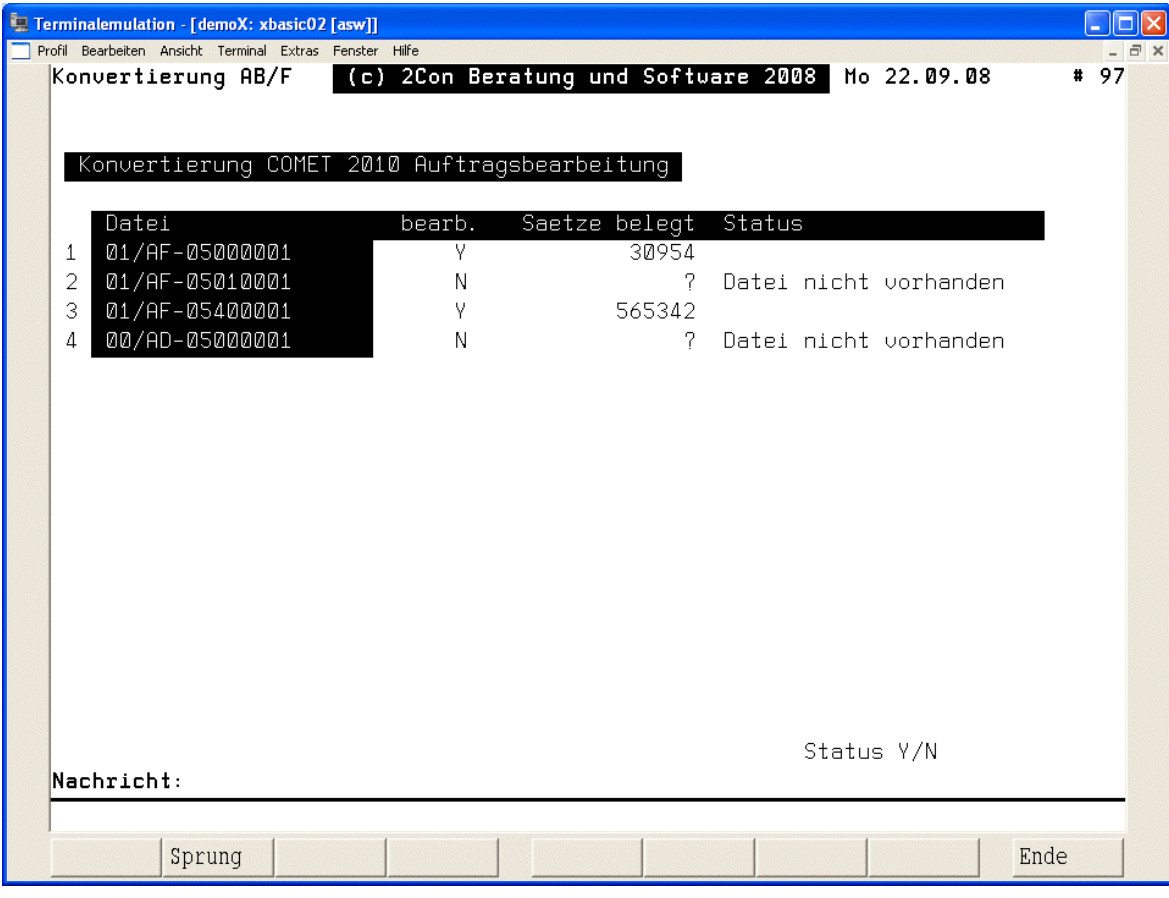

*Beispiel: Konvertieren Fachbereich AB/Fak*

Für die jeweiligen Dateien wird angezeigt, ob die Datei installiert ist und wie viele belegte Sätze die Datei insgesamt hat. Geben Sie im Feld **bearb.** ein, ob die Datei im Anschluss bearbeitet werden soll.

Mit Status *Y* oder Softkey *Start* starten Sie die Verarbeitung.

Nun werden alle Ordnungsbegriffe der Datei, die zu bearbeiten sind, nacheinander abgearbeitet. Der bisherige Key wird gelöscht, der neue Key wird eingetragen. Bereits aktualisierte Keys werden übergangen. Mit *STRG-B* können Sie die Verarbeitung jederzeit abbrechen und später neu starten.

Beachten Sie, dass die einzelnen Ordnungsbegriffe nur im Sinne der Jahr 2010 Umstellung bearbeitet werden. Zur Reparatur fehlerhafter Keys nutzen Sie bitte die LAWI-Reparatur oder entsprechende Programme.

Das System kann erst nach vollständiger Bearbeitung wieder genutzt werden.

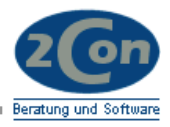

## <span id="page-10-0"></span>**10.0 Technische Beschreibung**

<span id="page-10-1"></span>**10.1 Systemvoraussetzungen**

CROSS-BASIC / netBasic

# <span id="page-10-2"></span>**10.2 Programmbibliothek**

Module lt. X2K-- Tabellen Konvertierungsprogramme

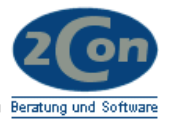

## <span id="page-11-0"></span>**10.3 Selektoreintrag**

Binden Sie die Programme für die Dateikonvertierung in Ihren Selektor ein. Im Selektor Y2K34 sind alle Programme bereits eingetragen.

*Beispiel Kopieren des Selektors Y2K34 in das IMPLE-Menu.*

| Selektor-Verwaltung Menüverwaltung                                                                            |            |                               |                  |
|----------------------------------------------------------------------------------------------------|------------|-------------------------------|------------------|
| $Selektor-Id. = IMPLE$                                                                                        |            | Anzahl Rufnamen = $64$        |                  |
| FACHBEREICH<br>Param.                                                                                         |            | Selektor-Nr.                  | Selektor-        |
| 1  Zur Zeit frei<br>2  Implementation<br>3  Werkzeuge<br>4  Umstellung<br>5  Einzelumstellungen<br>$6 \ldots$ |            | $\overline{2}$<br>3<br>4<br>5 |                  |
| Funktion/Auswahl= KOP                                                                                         | Nummer     | $= 6$                         | Zeilen/Seite =   |
| Ouell-Selektor = $Y2K34$ Ouell-Koordinate = 1<br>Programm-LU= 1. LU=                                          | $2. \tLU=$ | 3. LU=<br>$4. LU =$           | Okay $Y/N$ ? = Y |

```
Selektor-Verwaltung Menüverwaltung
Selector-Id. = IMPLE Anzahl Rufnamen = 64
****** Q u e 1 1 - S e 1 e k t o r ******
       01 ... COMET 2010 Konvert. 
Funktion/Auswahl= KOP Nummer = 6 Zeilen/Seite = Quell-Selektor = YZK34 Quell-Koordinate = 1
Quell-Selektor = Y2K34 Quell-Koordinate = 1 
Programm-LU= 1. LU = 2. LU = 3. LU = 4. LU = 0kay Y/N ? = Y
```
*Tragen Sie die Company-Nummer entsprechend ein:*

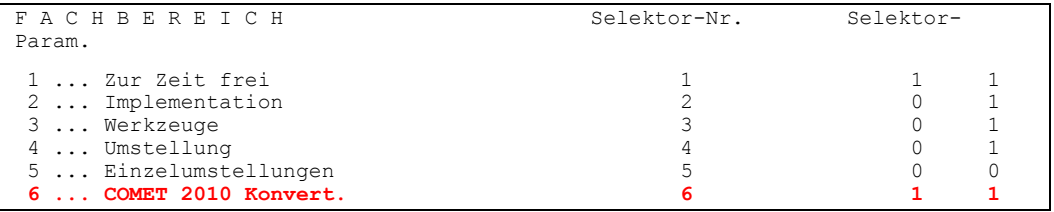

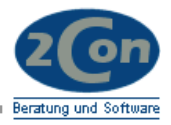

## <span id="page-12-1"></span><span id="page-12-0"></span>**10.4 Parameterdateien**

## 10.4.1 VF-PARTSccc

In der Datei VF-PARTSccc sind die Dateien eingetragen, die von der LAWI-Reparatur bearbeitet werden. Wenn in Ihrem System eine Datei fehlt, prüfen Sie zunächst den Satz 4 der VF-PARTSccc!

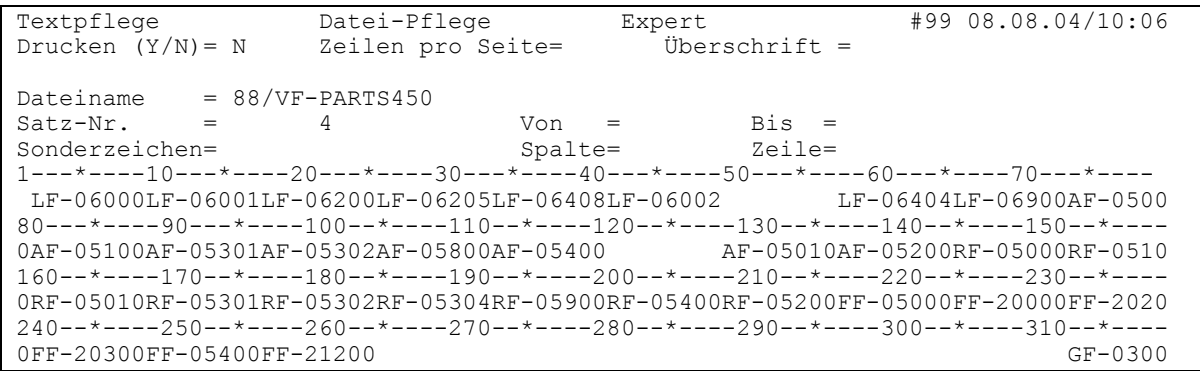

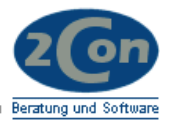

## <span id="page-13-0"></span>**11.0 Fragenkatalog**

Die nachfolgenden Fragen sollen helfen, den Aufwand für die Umstellung Ijres Systems abzuschätzen.

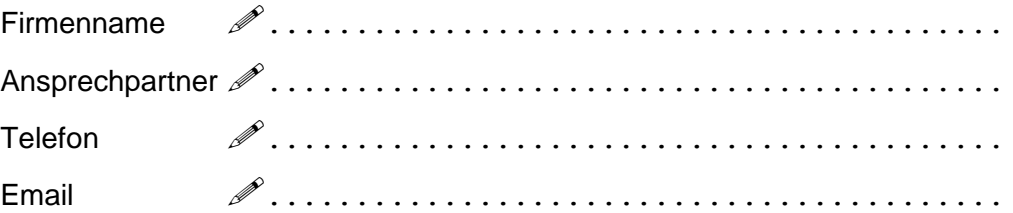

## <span id="page-13-1"></span>**11.1 Laufzeitsystem**

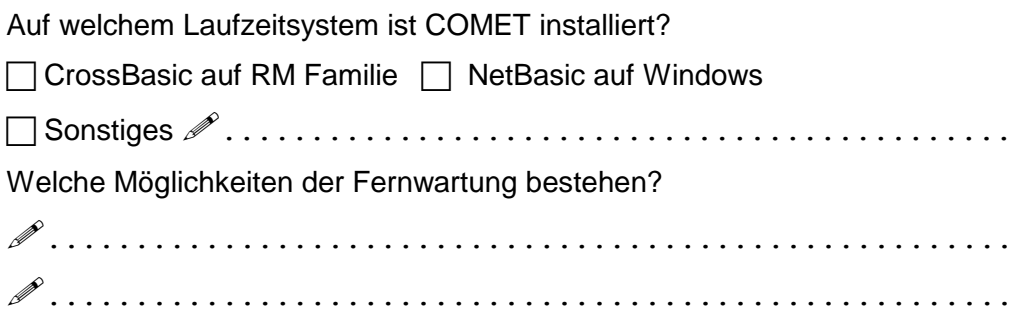

## <span id="page-13-2"></span>**11.2 Mandanten**

Wie viele Mandanten (Companies) werden in der Materialwirtschaft genutzt?

Compay# ................................................

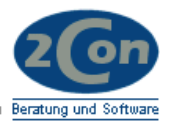

## <span id="page-14-0"></span>**11.3 COMET Module**

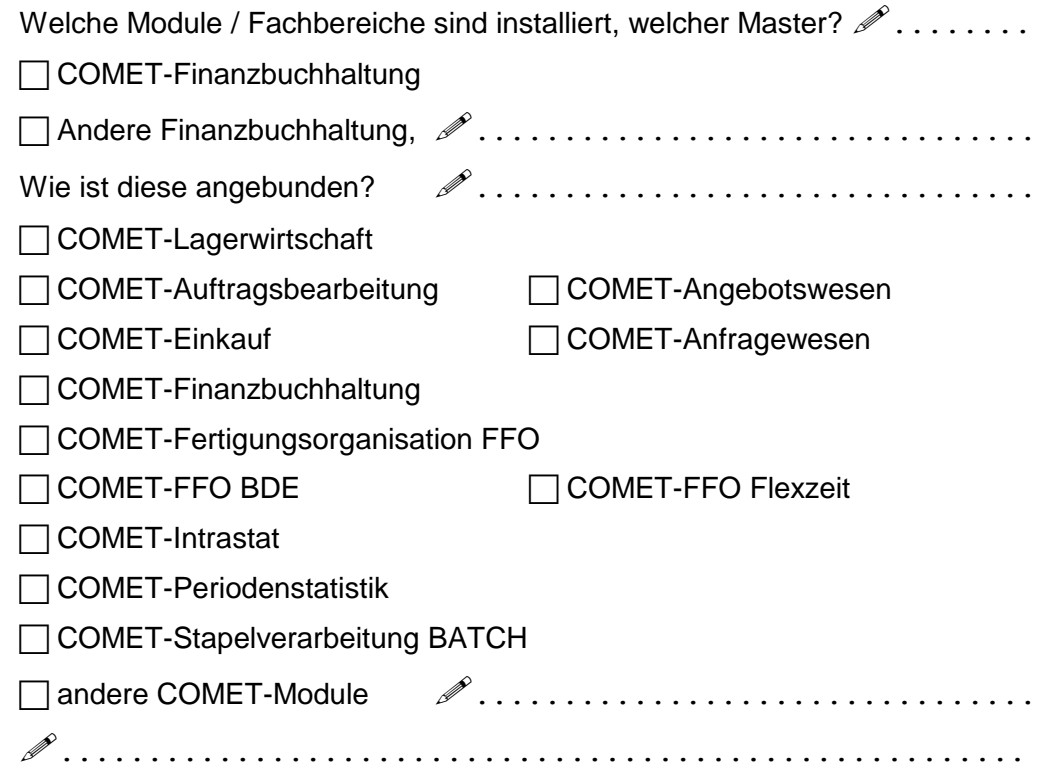

## <span id="page-14-1"></span>**11.4 Individualprogramme**

Welche Individuallösungen (Datenbank, Fremdsysteme, Schnittstellen) sind installiert, die für die Umstellung in Frage kommen könnten?

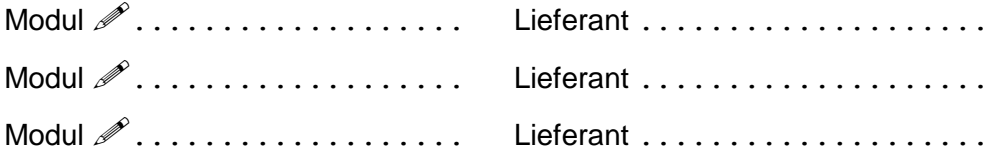

## <span id="page-14-2"></span>**11.5 Umstellungsprozedur**

Soll vorab eine Testumstellung gemacht werden?

Testumstellung gewünscht Testsystem vorhanden

Nur einmal im Produktivsystem

Soll vorab die Datenkonsistenz (LAWI-Reparatur) durchgeführt werden?

Reparatur sinnvoll **Reparatur nicht erforderlich** 

Ihr Terminwunsch Sie für die Produktivumstellung?  $\mathscr{P}\ldots\ldots\ldots$ 

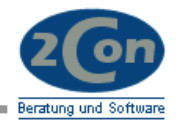

## <span id="page-15-0"></span>**11.6 Datenvolumen**

Wie groß sind z.B. die folgenden Dateien auf Ihrem System? (Abfrage mit QUERY oder 2Con Dateispiegel)

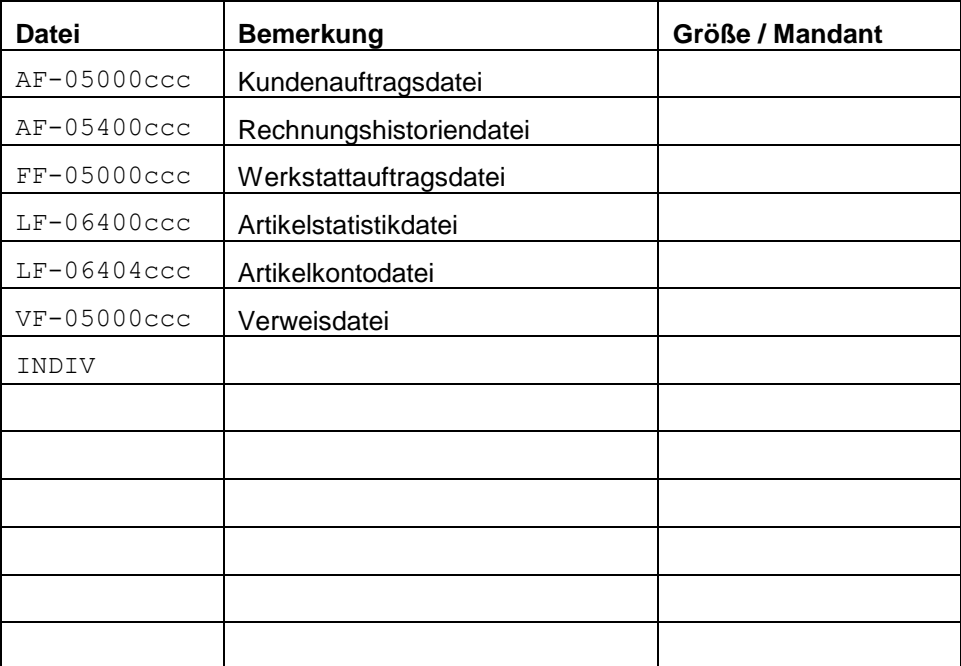